# MAF ICIMS™

## Response Group Reports

## For Skype for Business

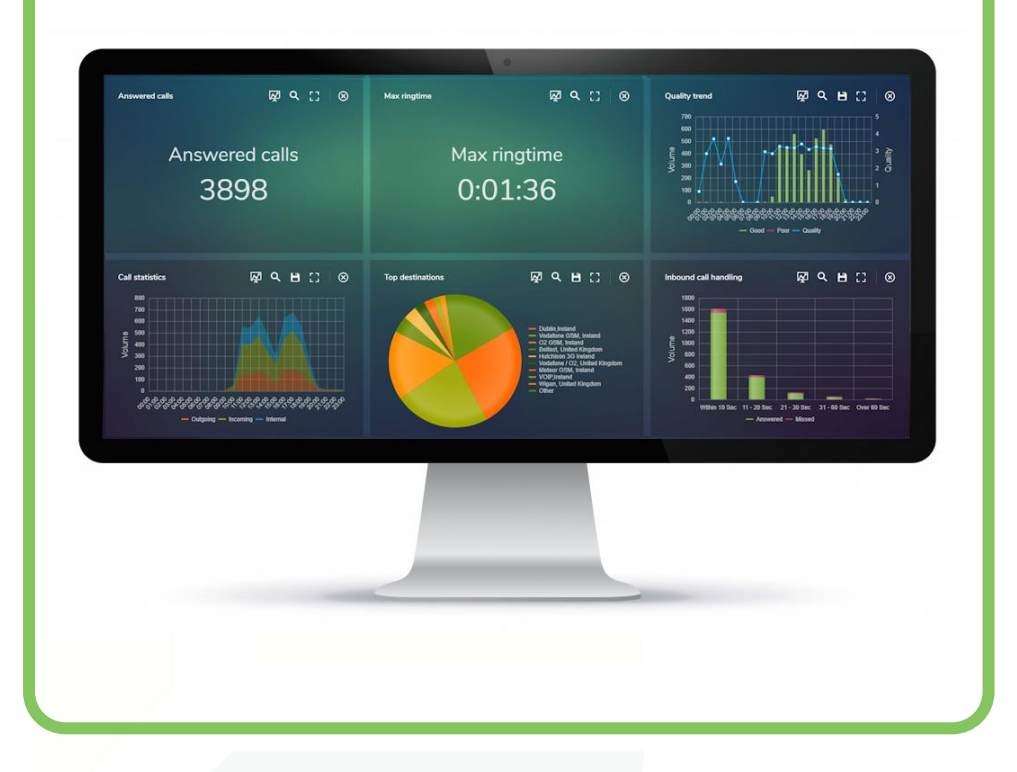

# **MAF** InfoCem™

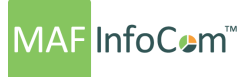

#### **Response Groups**

Every response group has assigned: phone number, sip address and description. A list with all response groups that were imported in MAF ICIMS™ is displayed by accessing **Organization -> Response groups.**

#### **Reports**

All reports can be scheduled to run automatically or generated on a oneoff basis. Delivery is typically via email or saved to disk and can be in a variety of formats such as Excel, PDF or CSV. Standard report templates are available for user adoption, capacity planning, conferences, call carrier comparisons, costs and more.

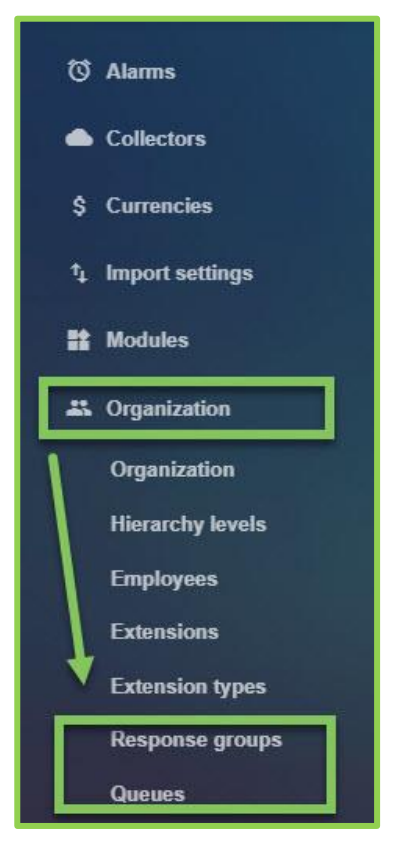

The Report Builder allows reports to be sorted and grouped by three levels, including by date, department, employee, cost, duration and call volume. Filters can be applied such as date, time, call direction, call type, employee, extension, department, hunt group. There is the option to include or exclude charts which can be bar, pie, line or stacked bar. Details displayed on the Y-Axis can also be selected dependent upon report type.

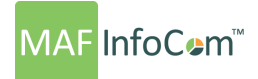

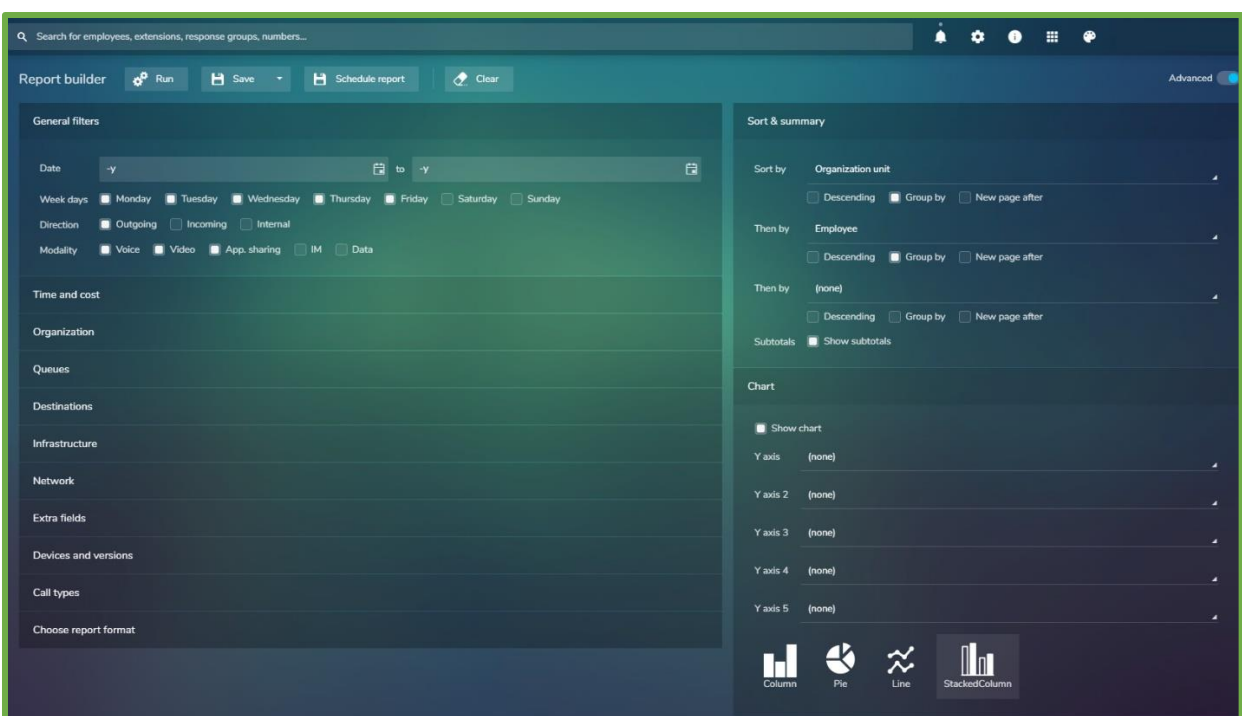

There is specific filter to select desired response groups and it is possible to sort and group the results in the reports based on response groups:

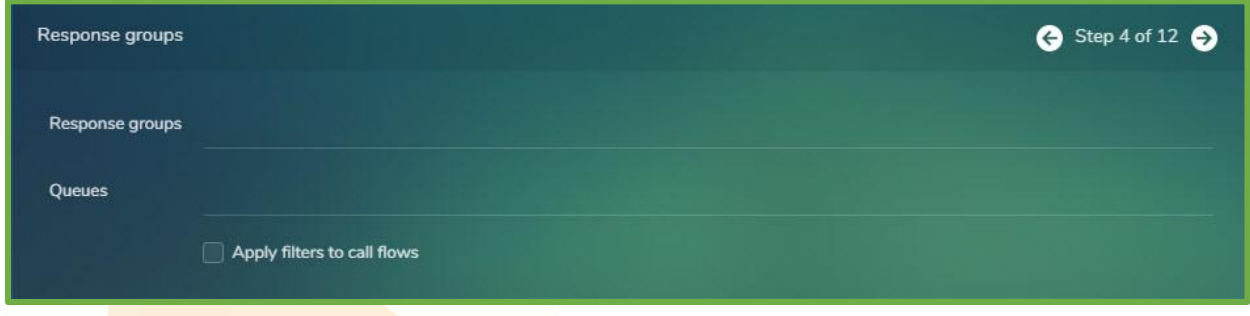

In order to apply a filter to certain response groups, simply start typing the name of the response group, then select the one you're interested in.

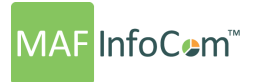

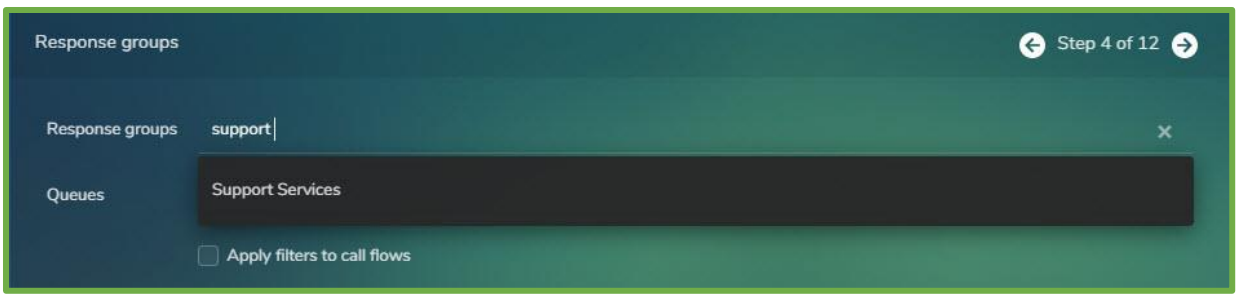

Users can choose a single selection, multiple selection or use a wildcard. For example: "+3531\*".

In the right side there is the option to sort and group the report including the option to sort on Response Groups.

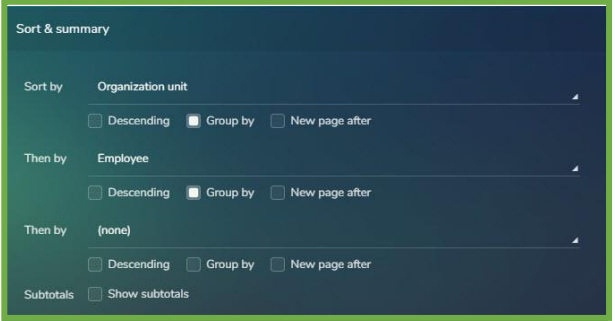

For example, if there is a need to see a summary for all response groups, you select the Summary report format and sort & group by response group.

There is also the option to include a graph in the report:

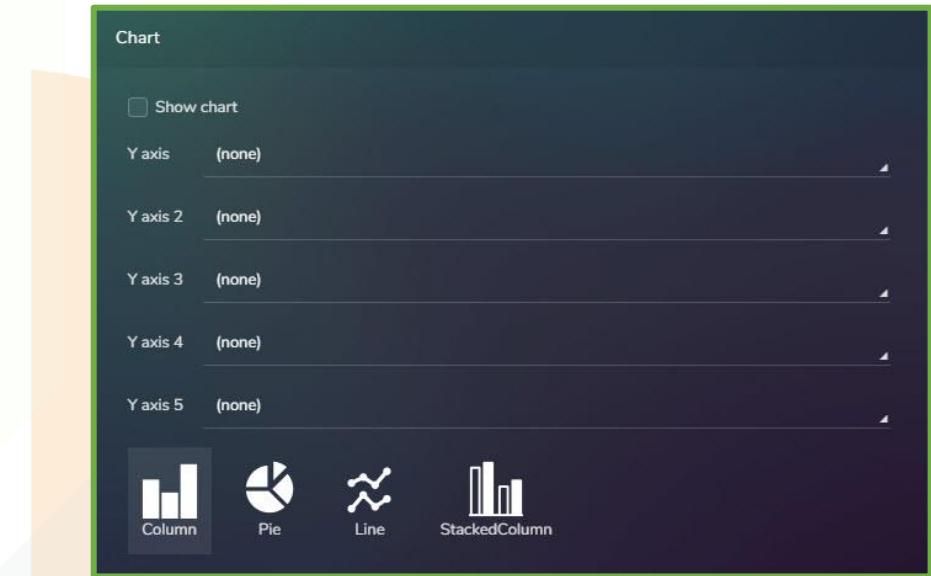

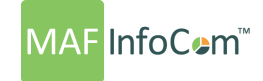

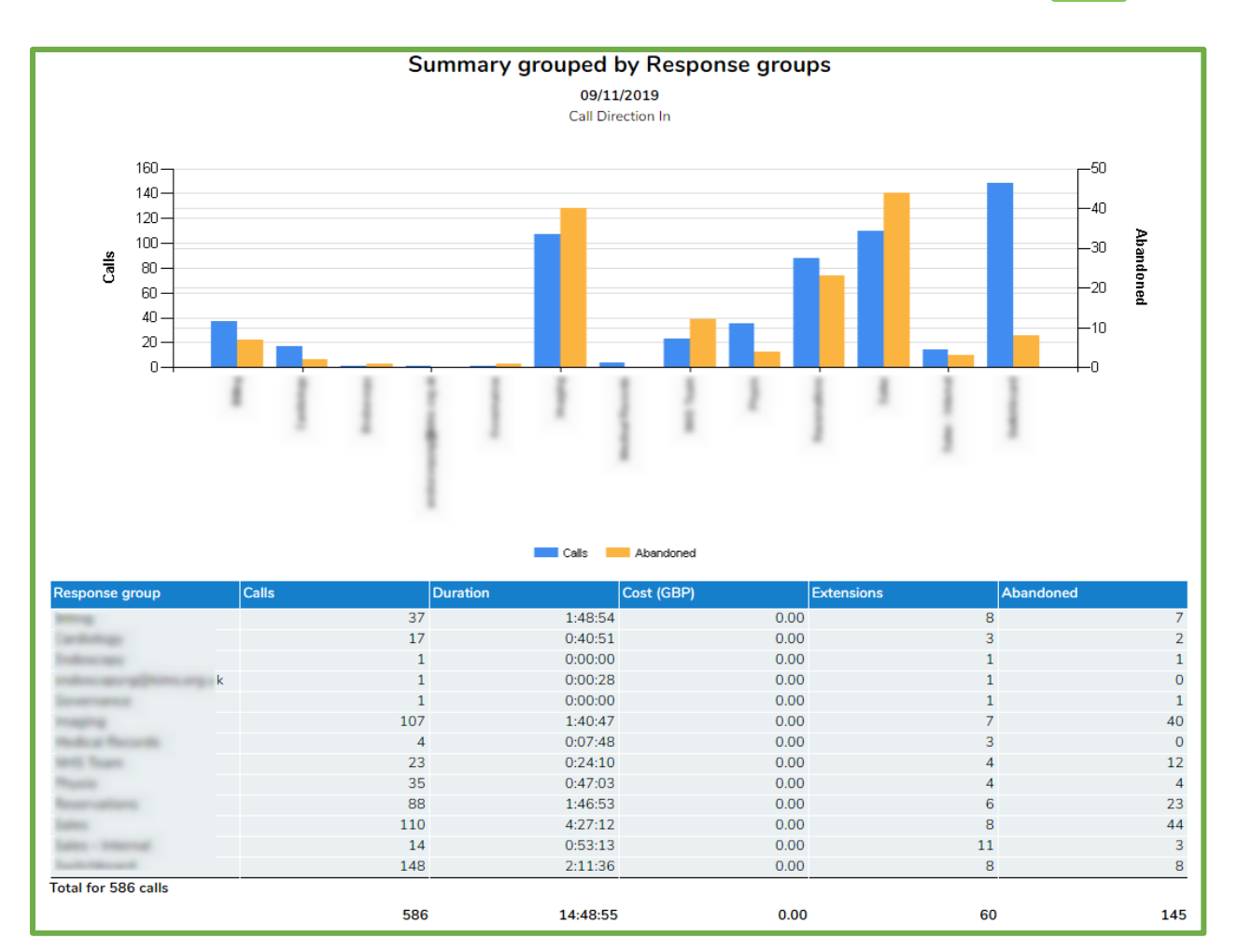

To generate a detailed report for a specific response group, use the filter to select the response group or type it manually and chose a detailed report.

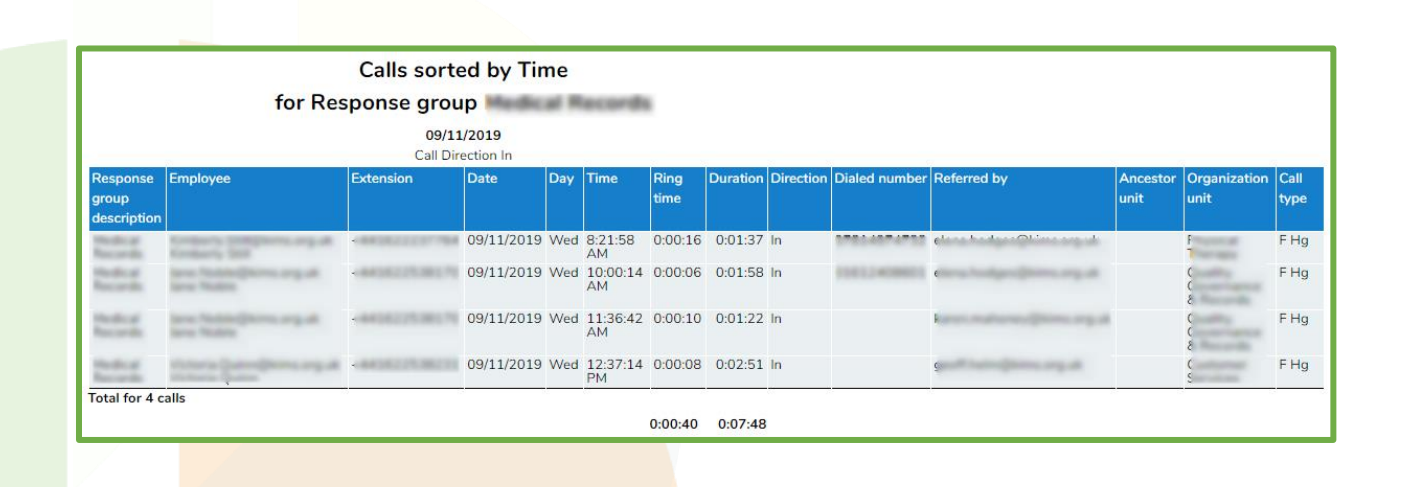

www.mafinfo.com info@mafinfo.com

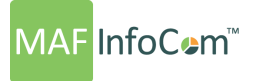

#### **Response groups reports examples**

The first step for creating a report for response groups is to create a format which contains all the fields that the user wants to see in the report.

Go to **Administration –> Reports –> Report Designer** and select **New**.

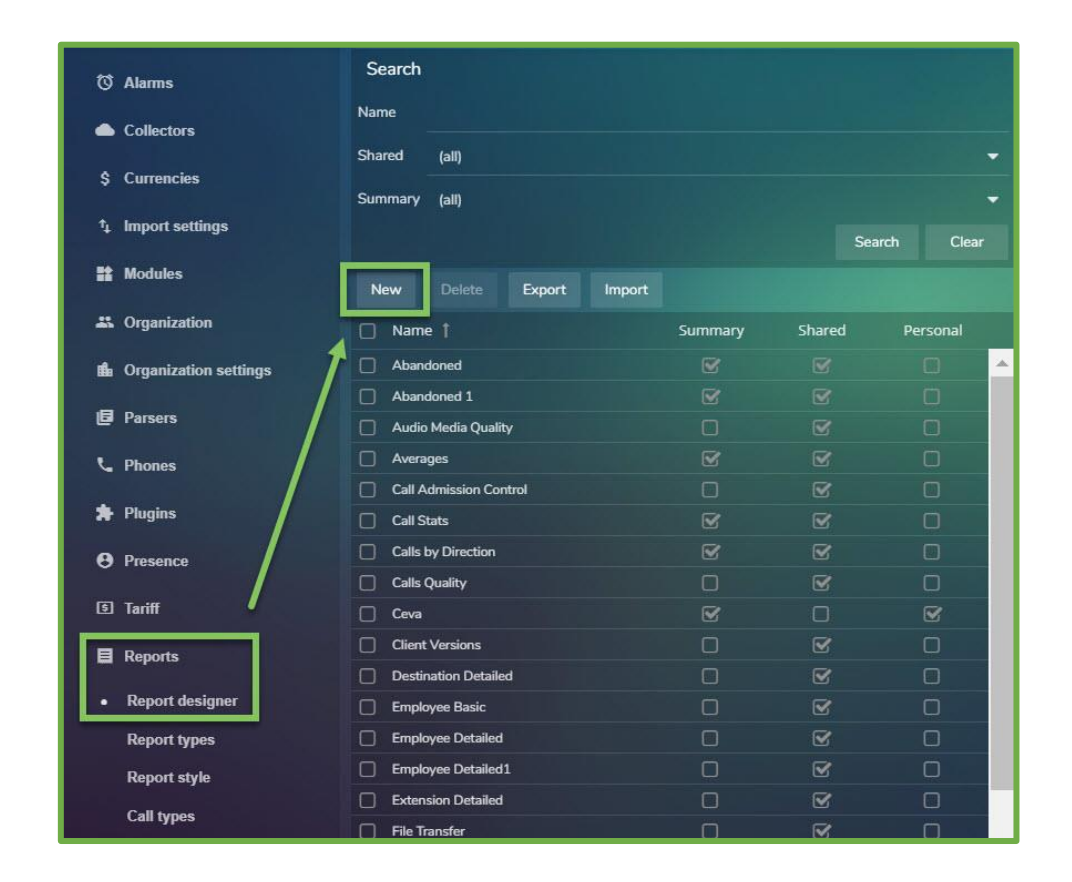

Users can build a new format by adding all the field that they need to see in report like in picture above. After the report format is created, go to **Reports –> Report builder**. From the filters, select date range, direction (for the response groups should be Inbound) and service type.

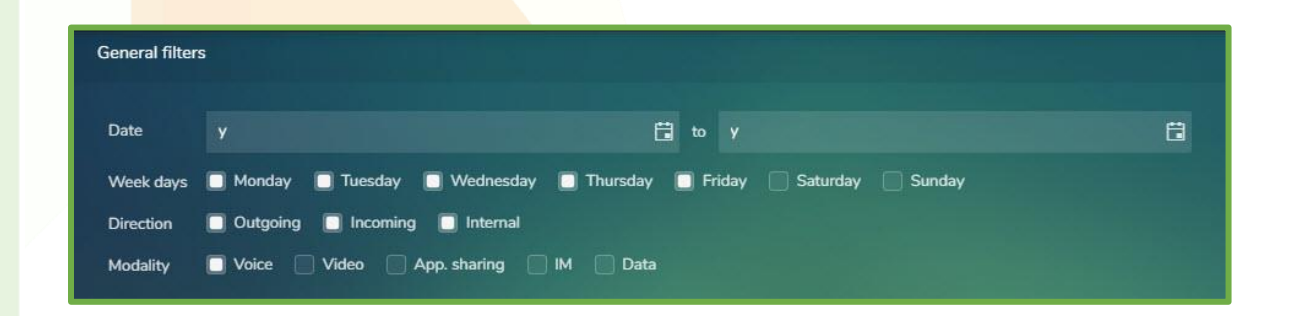

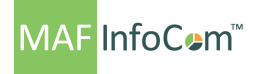

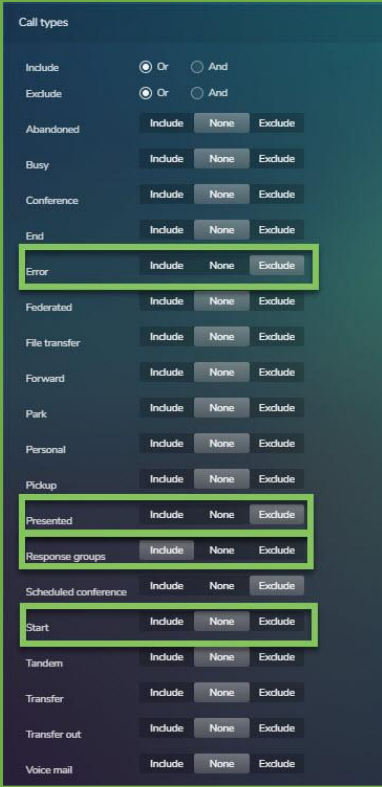

From the call types, users must include Response group, then eliminate Errors calls, Presented and Start legs (for internal RG calls).

\* **Presented calls** – i.e. if someone calls into an RG with 5 agents, the call will be presented to all the members from that RG and the reports will display 4 Abandoned Presented RG (A PRS HG) and 1 successful call (if answered).

\* **Start/End leg** – for every internal call UCA will generate 2 legs, start & end. If start leg it's not excluded from call types, internal calls will be duplicated in the reports.

**\* Error** – error calls should be also removed from the call types.

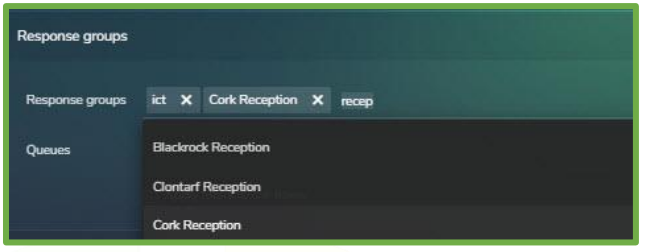

From the Response groups filters we can select specific response groups, queue names or all legs like in the picture.

It is possible to use sort options and to add a graph.

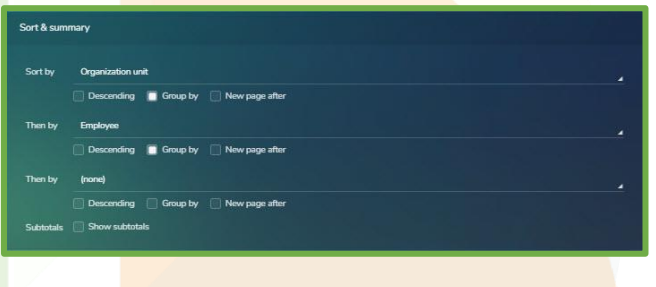

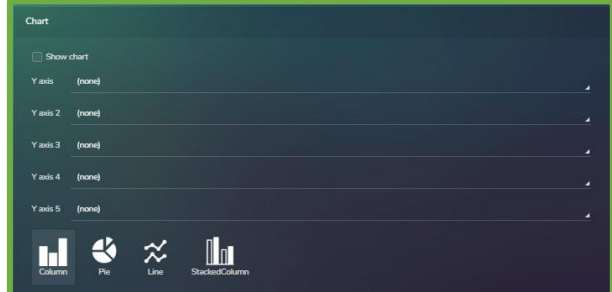

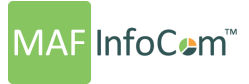

From Report Options you should choose the new format that was created.

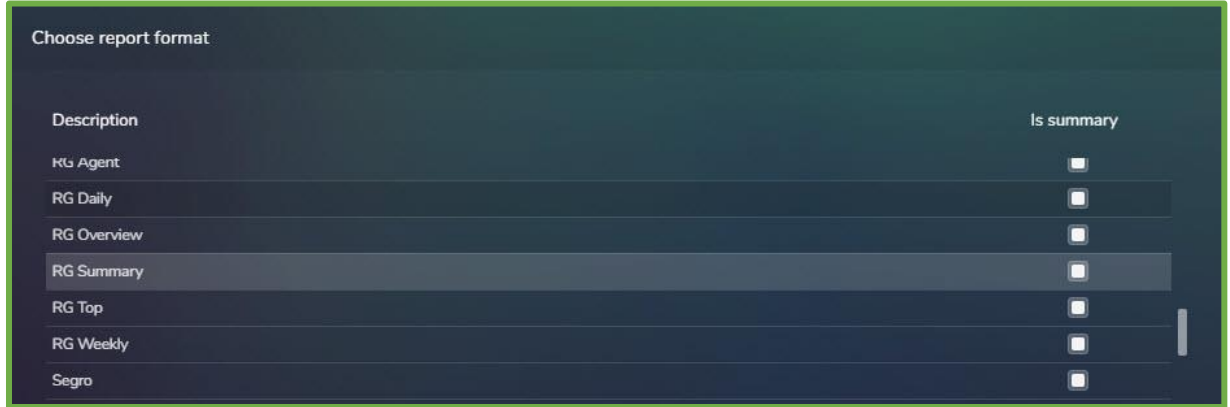

After the report is generated you should see all the information interested in.

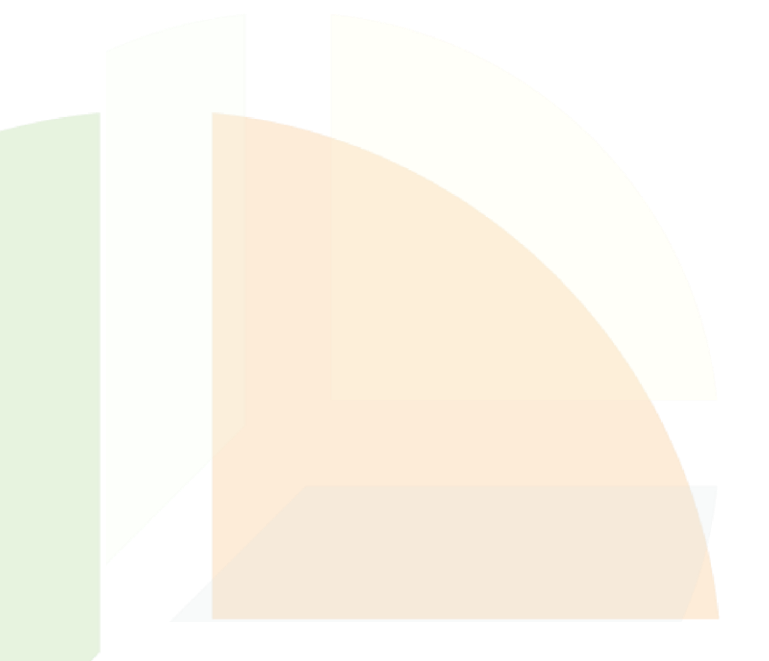

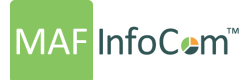

#### **Most common response group reports**

- 1. Response group weekly performance
	- Date range: **w** to **w** (which means current week);
	- Grouping based on **response groups**;
	- Summary report based on number of calls handled by response group (answered calls / abandoned calls / transferred calls / voicemail calls).

This type of report is showing the activity based on number of handled calls for all the response groups for the current week.

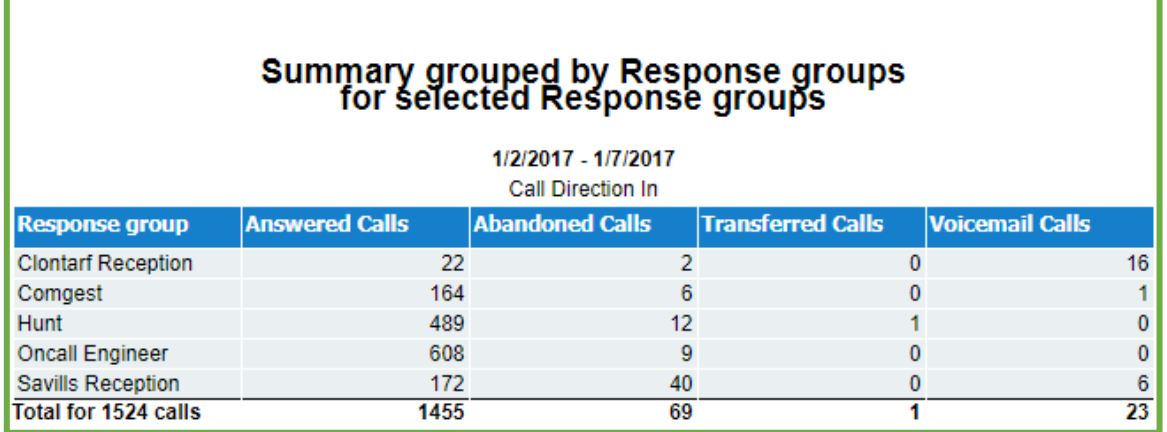

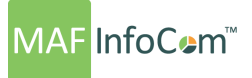

- 2. Response group agent performance
	- Date range: **w** to **w** (which means current week) or **-w** to **-w** (which means last week);
	- Grouping based on **response groups**, then by **employees**;
	- Summary report based on number of calls handled by response group (answered calls and ring time duration).

This kind of report allows to have an overview about the efficiency in calls handling for the response group employees.

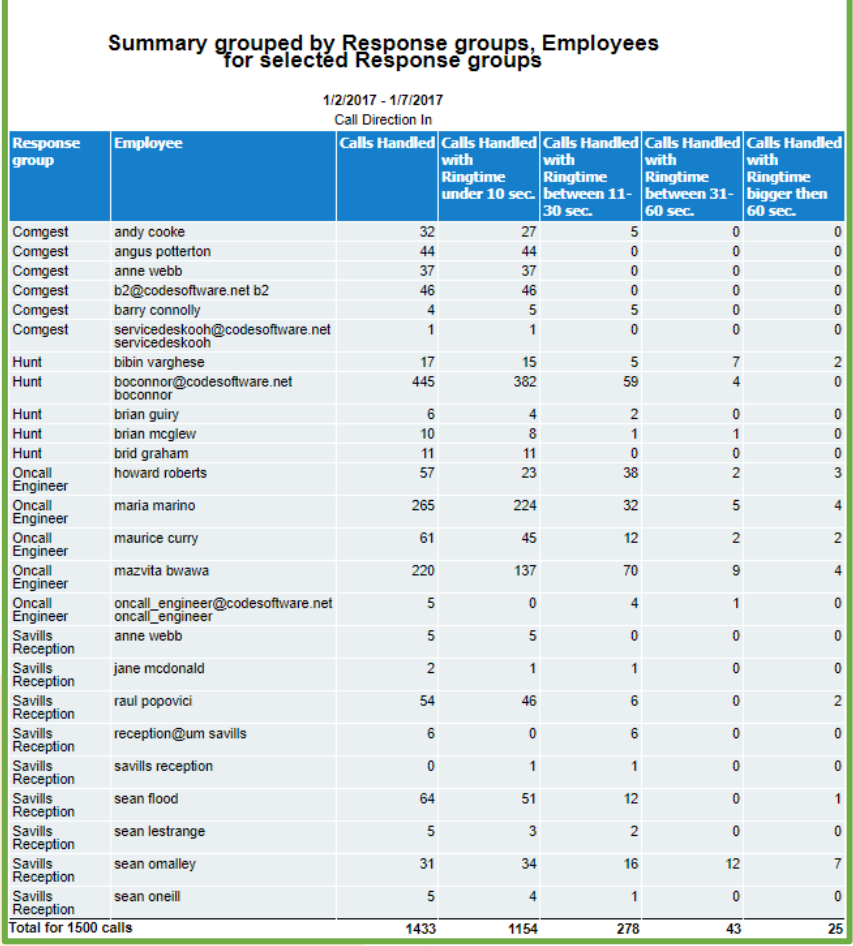

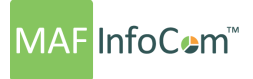

- 3. Response group daily activity
	- Date range: **d** to **d** (which means the current day) or **-d** to **-d** (which means yesterday);
	- Grouping based on response groups;
	- Summary report based on number of handled calls, total duration, average ring time.

This report is monitoring the response groups daily activity. This is showing a detailed report for every response group.

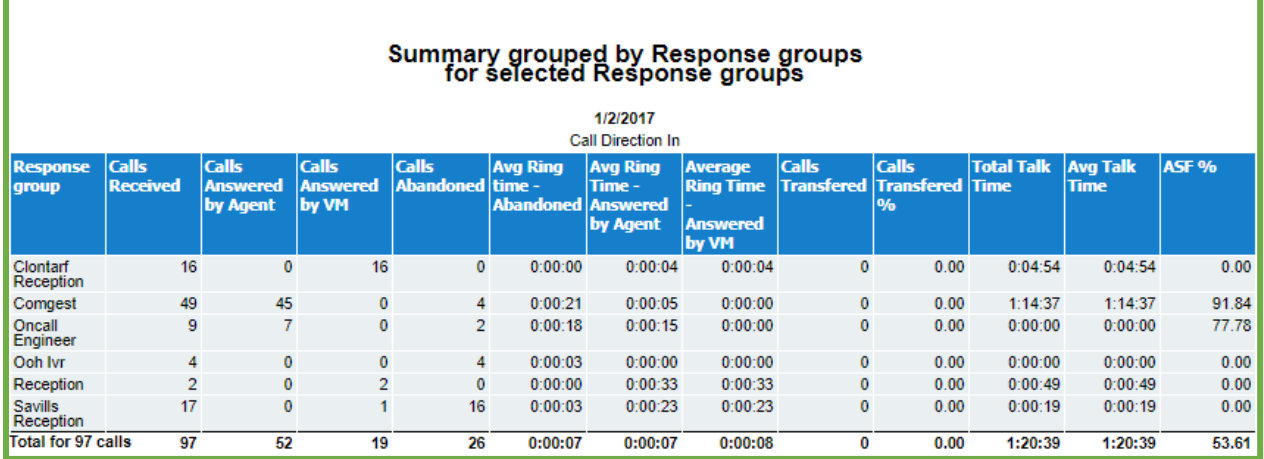

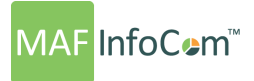

- 4. Response group top performance
	- Date range: **w** to **w** or **m** to **m**;
	- Grouping based on response groups and sort by answered calls;
	- Summary report based on answered calls, abandoned calls and duration of the calls.

This top performance report shows a ranking for response groups based on total number of answered calls.

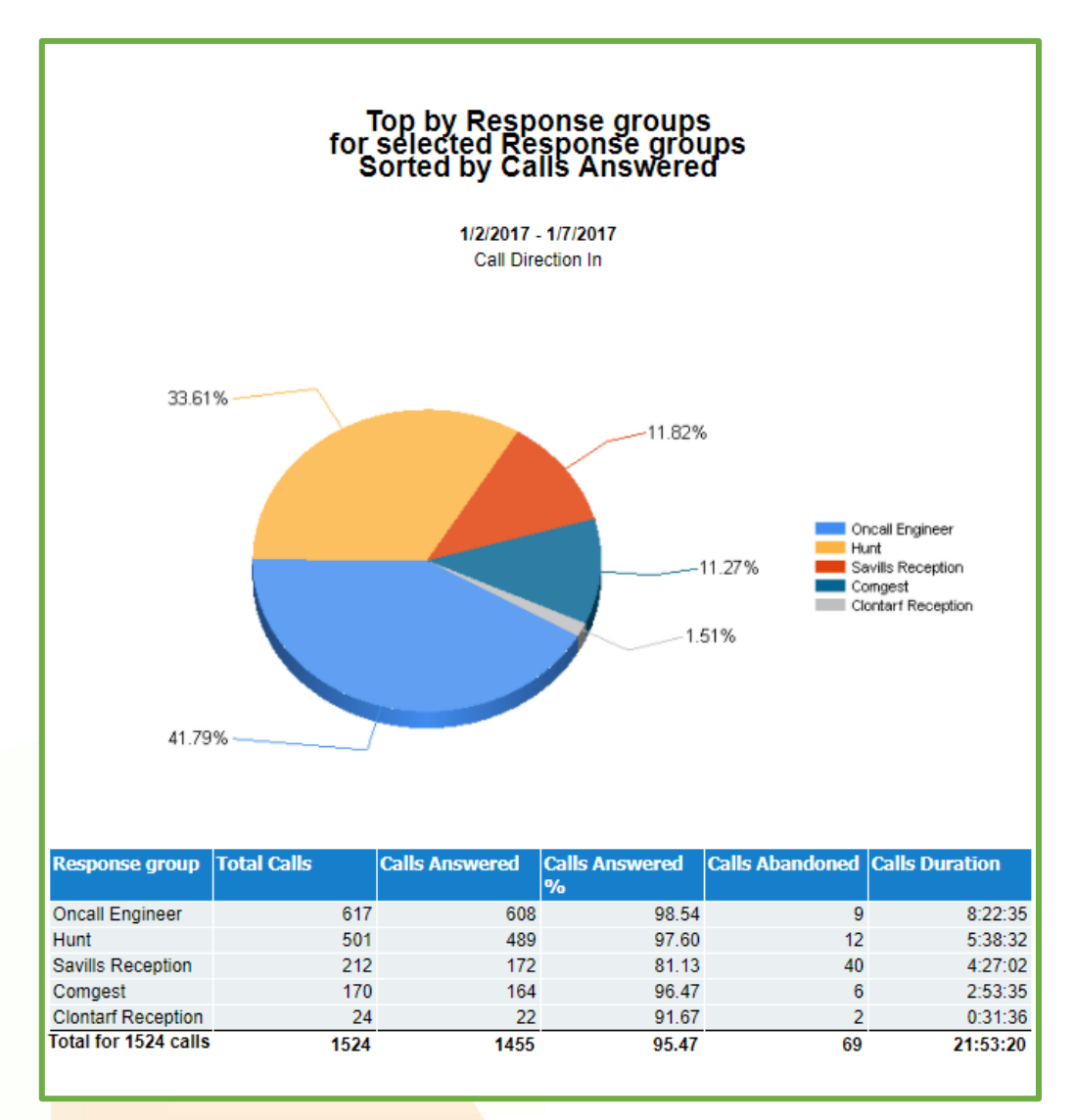

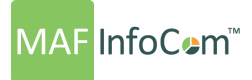

- 5. Response group monthly breakdown
	- Date range: y to y (which means the current year);
	- Grouping based on response groups;
	- Summary based on total number of calls by every day of the week.

Monthly breakdown is helping client to see a statistic for total number of calls, how the response groups activity has advanced during a year.

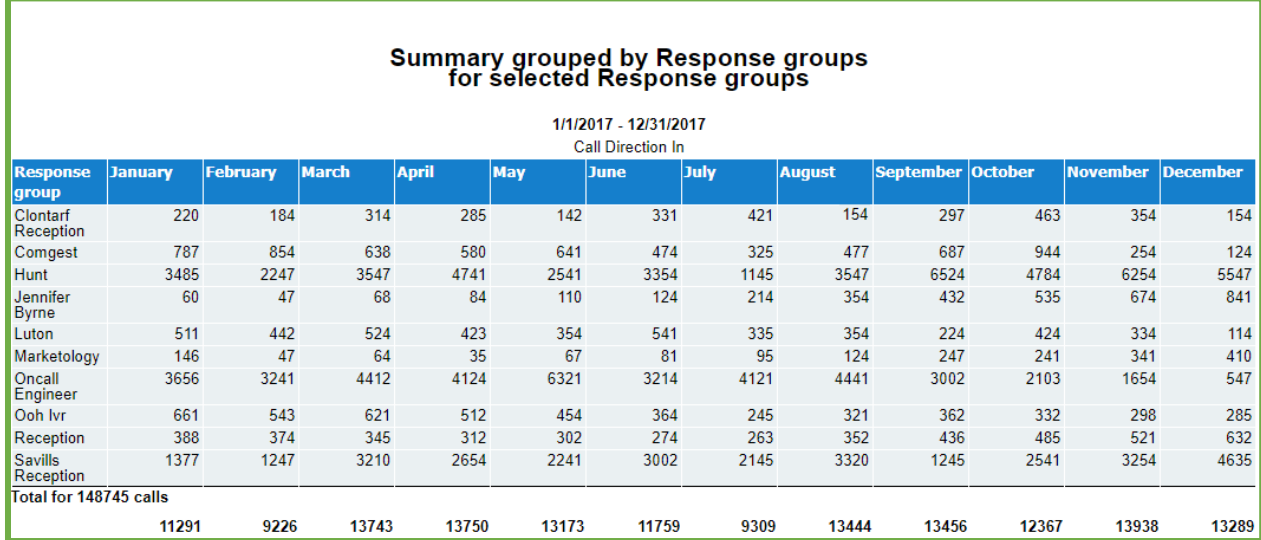

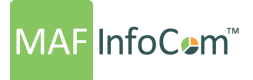

- 6. Response group weekly overview
	- Date range: **w** to **w**;
	- Grouping based on **response groups**;
	- Summary report based of total number of abandoned calls, handled calls with total duration.

This kind of report is focused on response group activity during a week.

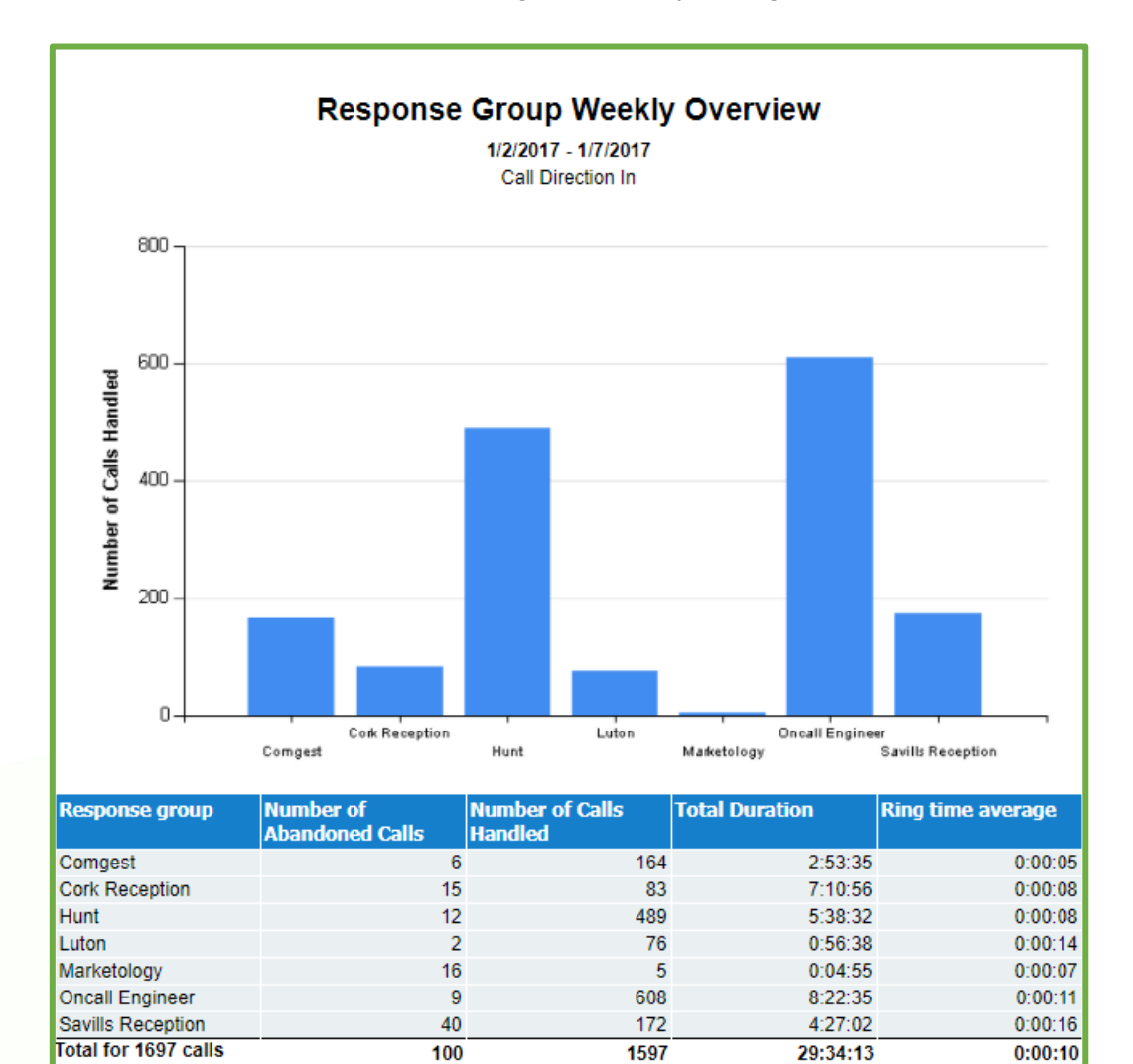

# **MAF** InfoCem™

### Who we are

Formed in 2000, MAF InfoCom™ is a leading innovative technology provider with two decades experience delivering solutions for Unified Communications and Collaboration including Monitoring, Analytics, Reporting, Recording, Headset & Device Management and DID Management.

We serve tens of thousands customers around the globe, in a large variety of branches. We enterprises. In Europe MAF InfoCom™ is the largest provider of UC reporting solutions.

sales across the globe rapidly. Our solutions work with every major UC&C technology.

customers and partners to choose the best model for their needs.

MAF ICIMS™ UC&C Monitoring Analytics & Reporting

## MAF ICIMS CC™

Live Wallboards, Real Time Agent Status

### MAF NMS™

Number Management System, DID Range Management

## MAF UCR™

UC Voice Recorder

### MAF DMS™

Inventory Management for Headset and Devices

[www.mafinfo.com](http://www.mafinfo.com/) [info@mafinfo.com](mailto:info@mafinfo.com)